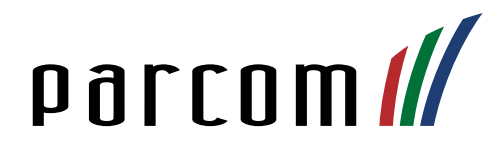

# Akuvox R15P Hotdesking

Anleitung für technischen Dienst

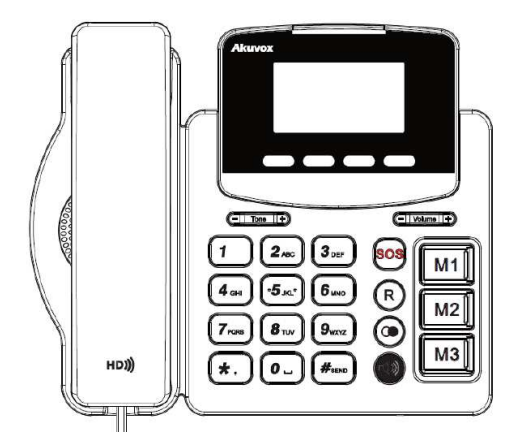

#### Erklärung

Im Gegensatz zu den analogen Telefonen, ist bei den Akuvox SIP-Telefonen, die Registration neu geräteabhängig anstatt anschlussabhängig.

## Abmelden

Um das Telefon abzumelden, kann die Taste gewählt werden, anschliessend wird der Benutzer zu einer Bestätigung aufgefordert, diese mit in bestätigen:

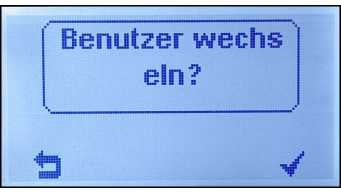

## Ansicht abgemeldet

Dies ist die Anzeige, wenn das Telefon nicht mehr angemeldet ist:

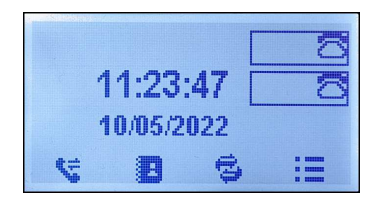

## Anmelden

Um das Telefon anzumelden, kann die Taste gewählt werden, anschliessend wird der Benutzer zu einer Bestätigung aufgefordert, diese mit "in bestätigen:

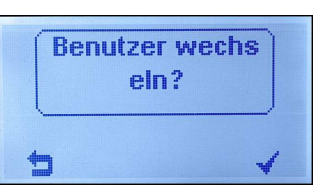

Nun den Anmeldenamen, Benutzername und Passwort eingeben. Um zum nächsten Eintrag zu wechseln, kann die Taste **WF** benutzt werden:

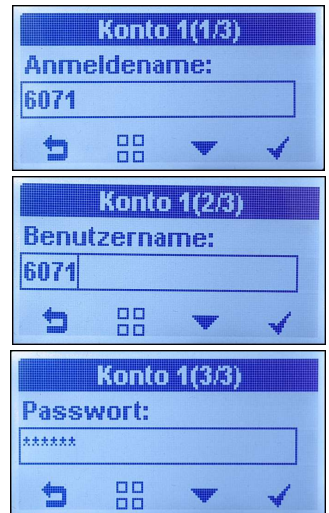

Nun können die Eingaben mit "it" bestätigt werden. Die nötigen Angaben erhalten Sie auf Anfrage bei uns und können von den abgebildeten Angaben abweichen.

#### Kontrolle

Wenn links oben ein **ein ein** erscheint, besteht eine aktive und erfolgreiche Verbindung zur Telefonanlage. Das Telefon ist bereit zur Nutzung:

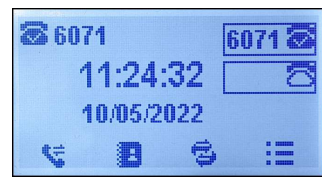